# **ΜΕΛΕΤΗ ΚΑΙ ΣΧΕ∆ΙΑΣΗ ΜΟΝΟΦΑΣΙΚΟΥ ΗΛΕΚΤΡΙΚΟΥ ΠΙΝΑΚΑ ΟΙΚΙΑΣ**

*(2 διδακτικές ώρες)* 

# **1. ΠΕΡΙΓΡΑΦΗ ΤΟΥ ∆Ι∆ΑΚΤΙΚΟΥ ΠΡΟΒΛΗΜΑΤΟΣ**

Στόχος είναι η µελέτη και ταυτόχρονη αυτόµατη σχεδίαση του µονογραµµικού διαγράµµατος ενός µονοφασικού ηλεκτρικού πίνακα που αποτελεί µια από τις βασικές δεξιότητες ενός ηλεκτρολόγου εγκαταστάτη.

# **2. ΠΕΡΙΓΡΑΦΗ ΤΟΥ ΠΛΑΙΣΙΟΥ**

# **2.1 Εµπλεκόµενες γνωστικές περιοχές**

- Εσωτερικές Ηλεκτρικές Εγκαταστάσεις (ΕΗΕ) και Ηλεκτρολογικό σχέδιο στην Α' και Β' Τάξη του 1ου Κύκλου
- Ηλεκτρικές Μηχανές στην Β' Τάξη του 1ου Κύκλου
- Αυτοματισμοί στην Α' και Β' τάξη του 1<sup>ου</sup> Κύκλου, Α' Τάξη του 2<sup>ου</sup> Κύκλου

# **2.2 Συµβατότητα µε το αναλυτικό πρόγραµµα**

Το µάθηµα των ΕΗΕ διδάσκεται σε συνδυασµό µε το Ηλεκτρολογικό σχέδιο. Έτσι ο µαθητής του ηλεκτρολογικού τοµέα, συνδυάζει από την πρώτη τάξη το µάθηµα των ΕΗΕ µε το µπλοκ σχεδίασης και την ανάπτυξη των δεξιοτήτων του στη σχεδίαση φασικών συµβόλων και στην εισαγωγή τους και στην εισαγωγή τους στην αρχιτεκτονική κάτοψη.

Στο µάθηµα ΕΗΕ της Β' Τάξης ο µαθητής γνωρίζει τα ηλεκτρολογικά υλικά προστασίας και ελέγχου και µαθαίνει τα υλικά που υπάρχουν σε ένα ηλεκτρικό πίνακα ή βιοµηχανικό. Στο µάθηµα Εφαρµογές Η/Υ της Β' Τάξης ο µαθητής µαθαίνει να σχεδιάζει µε την βοήθεια του Η/Υ χρησιµοποιώντας το AutoCAD

# **2.3 Απαιτούµενη υλικοτεχνική υποδοµή**

Η/Υ που τρέχει Windows 95/98/200/XP. Από λογισµικό απαιτείται ένα εξειδικευµένο λογισµικό που ασχολείται µε τη µελέτη-σχεδίαση ηλεκτρικών πινάκων. Σαν τέτοιο µπορεί να χρησιµοποιηθεί το ελληνικό πακέτο PanelCAD [\(www.ti-soft.gr](http://www.ti-soft.gr/)) της εταιρίας Ti-Soft.

# **3. ΠΑΡΟΥΣΙΑΣΗ ΤΩΝ ΤΠΕ**

Το λογισµικό PanelCAD είναι ένα εξειδικευµένο λογισµικό που χρησιµοποιείται από τα Ελληνικά τεχνικά γραφεία για τη µελέτη-σχεδίαση των ηλεκτρολογικών εγκαταστάσεων σε κτίρια οικιών, γραφείων βιοµηχανιών, σταθµών παραγωγής κ.ά. Το πρόγραµµα περιλαµβάνει πολλά modules όπως είναι η δημιουργία της ηλεκτρικής διανομής, υπολογισμούς καλωδίων, υπολογισµός βραχυκυκλώµατος κ.λ.π. Στη δική µας περίπτωση το κοµµάτι του πακέτου που αναφέρεται στην σχεδίαση των µονογραµµικών διαγραµµάτων.

Βασικό χαρακτηριστικό του PanelCAD είναι ότι συνδυάζει τους θεωρητικούς υπολογισµούς µε την αυτόµατη παραγωγή των µονογραµµικών διαγραµµάτων που αποτελούν τα βασικότερα σχέδια τόσο στο στάδιο της κατασκευής αλλά και κατόπιν στη συντήρηση της ηλεκτρικής εγκατάστασης.

### **4. ΠΑΡΟΥΣΙΑΣΗ ΚΑΙ ΣΧΟΛΙΑΣΜΟΣ ΤΗΣ ∆Ι∆ΑΣΚΑΛΙΑΣ**

#### **4.1 Εισαγωγικά (χρόνος 10')**

Παρουσιάζεται κατ'αρχάς η βασική αρχή σχεδίασης, γίνεται αναφορά στον παλιό τρόπο σχεδίασης δηλαδή η άφιξη σχεδιάζεται από πάνω ενώ οι αναχωρίσεις κάτω από τις µπάρες. Γίνεται σύγκριση µε το νέο τρόπο σχεδίασης (πλεονεκτήµατα-µειονεκτήµατα). Κάνουµε αναφορά στα ηλεκτρολογικά σύµβολα τα οποία αποτελούν καθοριστικό παράγοντα στην ανάγνωση αλλά και στη δηµιουργία ενός ηλεκτρολογικού σχεδίου.

**4.2 Αναφορά στην επίλυση του προβλήµατος µε την βοήθεια ενός απλού σχεδιαστικού προγράµµατος π.χ. Auto CAD (χρόνος 20')**

Με τη βοήθεια του σχεδιαστικού προγράµµατος σχεδιάζουµε το µονογραµµικό διάγραµµα του ηλεκτρικού πίνακα. Μπορεί νς χρησιµοποιηθεί η σειρά των βηµάτων που υπάρχει στο βιβλίο Β' τεύχος του διδακτικού βιβλίου Εφαρµογές Η/Υ του ηλεκτρολογικού τοµέα.

Σε ένα καθαρό σχεδιαστικό πακέτο οι βασικές σχεδιαστικές οντότητες είναι τα γεωµετρικά σχήµατα δηλαδή γραµµή, κύκλος, τόξο και έλλειψη.

Η τεχνική που ακολουθείται είναι η δηµιουργία ανεξάρτητων µπλοκ µε τα σύµβολα που χρησιµοποιούνται στη δηµιουργία του ηλεκτρολογικού σχεδίου π.χ. διακόπτης, ασφάλεια κ.λ.π.

Έτσι η σχεδίαση απλοποιείται εισάγοντας εύκολα και γρήγορα τα προκατασκευασµένα µπλοκ που σχηµατίζουν την άφιξη αλλά και τις γραµµές του ηλεκτρικού πίνακα.

Αυτό που πρέπει να κατανοήσει ο επιµορφούµενος είναι ότι η ηλεκτρονική σχεδίαση µε τη βοήθεια του σχεδιαστικού πακέτου, πρακτικά αντικαθιστά το µολύβι-γόµα αλλά σταµατά εκεί.

Επίσης θα πρέπει να τονιστεί ότι τόσο τα υλικά του ηλεκτρονικού πίνακα όσο και τα καλώδια πρέπει καταρχάς να υπολογίζονται και κατόπιν να σχεδιάζονται.

Η πιστή τήρηση των κανόνων παραγωγής του ηλεκτρικού σχεδίου είναι ένα από τα βασικά χαρακτηριστικά του ηλεκτρολογικού σχεδίου και µάλιστα όταν υπάρχουν διεθνείς οργανισµοί (ISO) που έχουν τυποποιήσει τα ηλεκτρολογικά σύµβολα, το µέγεθος του χαρτιού (Α3=420x297 για όλη την Ευρώπη) αλλά και γενικότερα τον τρόπο παραγωγής του.

∆ηλαδή οι δυνατότητες του σχεδιαστικού πακέτου είναι από τη φύση του περιορισµένες και συνεπώς κανείς αισθάνεται την ανάγκη να ξεπεράσει τα προβλήµατα αυτά µε τη χρήση ενός εξειδικευµένου λογισµικού.

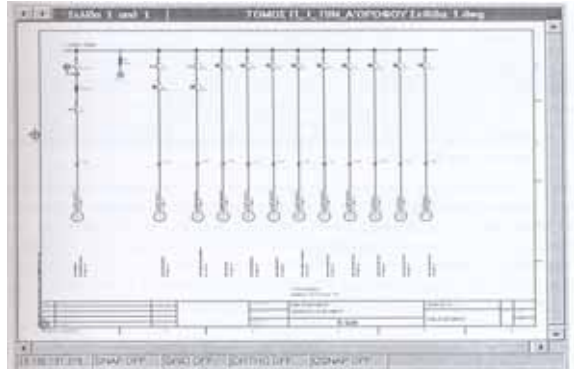

*Εικόνα 1. Το µονογραµµικό διάγραµµα ενός ηλεκτρικού πίνακα σε χαρτί Α3* **4.3 Επίλυση του προβλήµατος µε το πακέτο PanelCAD (χρόνος 90')**

Καταρχάς γίνεται μια σύντομη εισαγωγή στο ελληνικό πακέτο PAnelCAD. Το πρόγραμμα συνοδεύεται από εγχειρίδιο χρήστη στα Ελληνικά.

Επίσης διαθέτει πολύ καλή On-line βοήθεια σε µορφή HTML (Εικόνα 2) και συνεπώς µπορεί να χρησιµοποιηθεί από τους επιµορφούµενους χωρίς την ανάγκη έντυπου υλικού.

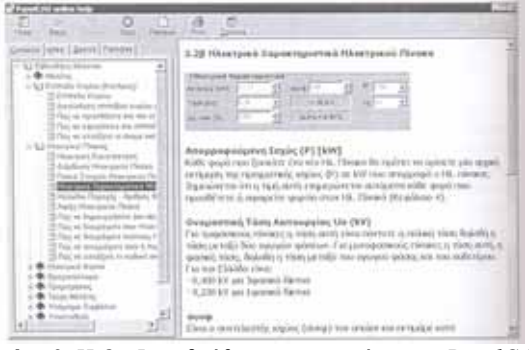

*Εικόνα 2. Η On-Line βοήθεια του προγράµµατος PanelCAD*

#### **4.4 Εισαγωγή των φορτίων µε τη βοήθεια λογιστικού φύλλου παροµοίου του Excel**

Όπως φαίνεται στην Εικόνα 2, το πρόγραµµα χρησιµοποιεί ένα λογιστικό φύλλο παρόµοιο µε το Excel στο οποίο εισάγουµε τα φορτία του σπιτιού.

- Για κάθε φορτίο εισάγουµε:
- το όνοµα π.χ. *Γραµµή φωτισµού*
- την ισχύ σε kW και
- το µήκος της γραµµής σε m

Κάθε φορτίο χαρακτηρίζεται από τον αριθµό των φάσεων

- 1φασικό
- 3φασικό

Και την κατηγορία του δηλ.

- Φωτισµός
- Ρευµατοδότες-Συσκευές
- Μοτέρ

Οι στήλες του λογιστικού φύλλο έχουν τρία χρώµατα

- κόκκινες είναι οι στήλες που θα πρέπει να εισάγουµε στοιχεία π.χ. η ισχύς του φορτίου
- µπλε είναι οι στήλες που περιέχουν στοιχεία που προκύπτουν π.χ. το ρεύµα της γραµµής

• ροζ είναι οι στήλες που περιέχουν τιµές που δίνει αυτόµατα το πρόγραµµα αλλά µας επιτρέπει να τα διορθώσουµε

Στο κάτω µέρος του λογιστικού φύλλου επαναλαµβάνονται τα τρία βασικά χαρακτηριστικά του φορτίο δηλαδή ισχύς, µήκος, επιτρεπόµενη πτώση τάσης έτσι ώστε µπορούµε να τα αλλάξουµε εύκολα και να παρακολουθούµε τις αλλαγές π.χ. στο ρεύµα, καλώδιο, υλικά αναχώρησης. Για παράδειγµα (Εικόνα 3) βλέπουµε ότι η Γραµµή 1 έχει ισχύ 6 kW, µήκος 10 m και Du,max=1%. Το καλώδιο που προκύπτει είναι 3x6mm2 . Αν κάτι αλλάξει , π.χ. το µήκος του καλωδίου γίνει 15 m, ποιο θα είναι το νέο καλώδιο. Η απάντηση µας δίνεται αυτόµατα.

|               |         |                         |                               | <b>COLLEGE</b>                          |                           |
|---------------|---------|-------------------------|-------------------------------|-----------------------------------------|---------------------------|
|               |         |                         | <b>ARMIT</b>                  |                                         | $\sim$<br>۰<br>۰          |
| $\sim$        | ------- |                         |                               | <b>Sales &amp; Disk-Sale</b><br>------- | ×<br>O.                   |
|               |         | <b>CONTRACTOR</b>       |                               | paint litt 5 st.<br><b>STATISTICS</b>   | T                         |
|               |         | ----<br>                |                               | <b>STERN EXCLUSIVE</b>                  |                           |
| ٠             |         | ÷                       |                               | <b>SERVICE 4</b>                        |                           |
|               |         | <b>STATISTICS</b><br>-- |                               | 2021-2021<br>神经自主性                      |                           |
|               |         | ٠                       |                               | Scaling and home                        | œ<br>÷                    |
|               | ---     |                         |                               | Scalement Article Avenue<br>---<br>---- | f.                        |
| ۰             |         | m                       |                               | <b>HERMANY</b><br>week lattime.         | ×<br><br>. .<br><br>$-14$ |
| ٠             |         |                         |                               |                                         |                           |
|               |         |                         |                               |                                         |                           |
|               |         |                         |                               |                                         | ल्ल                       |
|               |         |                         |                               |                                         |                           |
|               |         |                         |                               |                                         |                           |
|               |         |                         |                               | 411                                     |                           |
| <b>HALLEY</b> |         |                         |                               |                                         |                           |
|               |         |                         | 22<br>-                       |                                         |                           |
| <b>Hiday</b>  |         |                         | $\overline{\phantom{a}}$<br>- |                                         |                           |
|               |         |                         | $\frac{1}{2}$                 |                                         |                           |
|               |         |                         | m<br>縣                        |                                         |                           |

*Εικόνα 3. Λογιστικό φύλλο µε τα φορτία του ηλ.πίνακα*

#### **4.5Απορροφούµενη ισχύς**

Η έννοια της εγκατεστηµένης και απορροφούµενης ισχύος πολύ συχνά συγχέεται από τους µαθητές. Εστιάζοντας σε µια τυπική ηλεκτρική εγκατάσταση όπως είναι η ΕΗΕ του σπιτιού µας µπορούµε ευκολότερα να περάσουµε τις έννοιες αυτές. Στην Εικόνα 4 βλέπουµε ότι το πρόγραµµα αυτόµατα έχει ταξινοµήσει τα φορτία του σπιτιού σε τρεις κατηγορίες. Για κάθε κατηγορία μπορούμε να ορίσουμε τον συντελεστή ταυτοχρονισμού που είναι ένας αριθμός  $\leq 1$ 

Ο συντελεστής αυτός πολλαπλασιάζεται µε τη εγκατεστηµένη ισχύ και προκύπτει η απορροφούµενη ισχύς. Έτσι ενώ η εγκατεστηµένη ισχύς όλων των συσκευών είναι 15,00 kW η απορροφούµενη ισχύς προκύπτει µόνο 8,0 kW θ Ι=8000/230= 35 Α και συνεπώς το καλώδιο είναι  $3x10mm^2$ .

Σηµειώνουµε ότι τόσο το παροχικό καλώδιο όσο και τα υλικά της άφιξης υπολογίζονται µε βάση την απορροφούµενη ισχύ. Αν αντίθετα χρησιµοποιούσαµε τη εγκατεστηµένη ισχύ των 15 kW, το ρεύμα θα ήταν I=15000/230= 65 A ενώ ξέρουμε ότι η ασφάλεια είναι 35 A.

#### **4.6 Σηµεία του µονογραµµικού διαγράµµατος που πρέπει να τονιστούν**

Στην Εικόνα , έχουµε κάνει µεγένθυση στο πάνω αριστερό µέρος του χαρτιού. Σηµειώνουµε τα σηµεία που έχουν ενδιαφέρον.

- 1. Η άφιξη του ηλ. πίνακα σχεδιάζεται από πάνω προς τα κάτω και καταλήγει στις µπάρες (ζυγούς) του ηλ. πίνακα. Έτσι υπάρχει οµοιοµορφία στην εµφάνιση του σχεδίου και εξοικονόµηση χαρτιού.
- 2. Στην αριστερή άκρη των ζυγών γράφεται η ονοµαστική τάση δηλ. 1Φ 230V

|                          | Al ordered to directing the Tarrow - a considered |
|--------------------------|---------------------------------------------------|
| <b>Automotive</b>        | <b>LESING &amp; Line</b><br>7.112.23 lot          |
| <b>Fisikalmotion</b>     | щ<br>$+11110$<br><b>CRAZEWAY</b> (REF. 1977)      |
| <b>TTEPRIZAGE</b>        | <b>UEW TELE</b><br>4 V Litton                     |
| <b>RAPPERS</b>           | $1.100000, 4.1 -$<br>330<br>E & Illinon           |
| 五三期                      | PRINTED IN A 491 PRODUCTS                         |
| w                        | <b>THREE EPPEARED IN</b>                          |
|                          | Tombert Ansposionalist stark   1 million          |
| kalude massive - 8       |                                                   |
|                          | <b>Deficier plast my</b>                          |
| Fraudy million. Thronkie | CITY TURGES DRIVE ASSAULT                         |
|                          |                                                   |

*Εικόνα 4. Υπολογισµός της απορροφούµενης ισχύος*

3. Κάθε υλικό χαρακτηρίζεται από ένα µοναδικό κωδικό π.χ. ο γενικός διακόπτης SO, η γενική ασφάλεια F1 κ.ο.κ. Τα αρχικά F, S…είναι τυποποιηµένα για όλο τον κόσµο. Με την βοήθεια αυτών των κωδικών µπορούµε να εντοπίσουµε το υλικό ααπό το σχέδιο στο αληθινό πίνακα.

- 4. ∆εξιά από το σύµβολο κάθε υλικού γράφεται η ονοµαστική του τιµή σε Α και ο αριθµός των πόλων π.χ. διακόπτης 2x40Α το 2 δείχνει ότι ο διακόπτης είναι διπολικός.
- 5. Στις γραµµές θερµοσίφωνα και κουζίνας επειδή ξεπερνούν τα 2,00 kW χρησιµοποιούµε διακόπτη και κατόπιν την αυτόματη ασφάλεια. Στις υπόλοιπες γραμμές η αυτόματη ασφάλεια είναι αρκετή.
- 6. Η θέση ∆∆Ε (∆ιακόπτης ∆ιαφυγής Έντασης) είναι µετά από τη γενική ασφάλεια. Πολλές φορές τον συναντάµε πριν από την γενική ασφάλεια.
- 7. Η ενδεικτική λυχνία ασφαλίζεται µε µια τικτή ασφάλεια που σπάνια την συναντάµε στο τελικό ηλ. πίνακα.

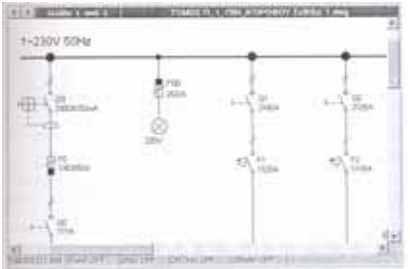

*Εικόνα 5. Μεγέθυνση στα υλικά του ηλεκτρικού Πίνακα*

#### **4.7 Βοηθητικά στοιχεία που πρέπει να εµφανίζονται στο ηλ. σχέδιο**

Βασική απαίτηση στο ηλεκτρολογικό σχέδιο (όπως και σε κάθε είδος σχεδίου) είναι να είναι όσο το δυνατόν πλερέστερο. Έτσι στο κάτω µέρος κάθε αναχώρησης πρέπει να γράφεται ο τύπος π.χ. ΝΥΜ 3x1.5 και το µήκος του καλωδίου σε m.

Ακριβώς από κάτω γράφεται το όνοµα του φορτίου έτσι ώστε κατά τη διάρκεια της εγκατάστασης να γνωρίζει ο ηλεκτρολόγος που θα καταλήξει το κάθε καλώδιο.

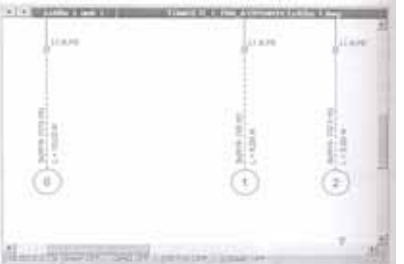

*Εικόνα 6. Μεγένθυση στα καλώδια και στις ονοµασίες των φορτίων*

# **5. ΑΠΟΡΡΟΦΟΥΜΕΝΗ ΙΣΧΥΣ**

Η µελέτη και σχεδίαση ηλεκτρικού πίνακα µε τη βοήθεια του εξειδικευµένου λογισµικού (PanelCAD) έχει διδαχθεί στους µαθητές του Ηλεκτρολογικού Τοµέα του 1ου ΤΕΕ Χαλανδρίου. Οι µαθητές δεν αντιµετώπισαν βασικά προβλήµατα στην κατανόηση του περιβάλλοντος εργασίας (user interface) του προγράµµατος διότι ακολουθεί τις προδιαγραφές των Microsoft Windows 98/2000, µε τα οποία είναι εξοικειωµένοι οι µαθητές λόγω του Microsoft Office.

Τα προβλήµατα εντοπίστηκαν:

- στην προσέγγιση των βασικών εννοιών π.χ. εγκατεστηµένη-απορροφούµενη ισχύς, DU πραγµατικό, DU επιτρεπτό κ.ά., για τις οποίες οι µαθητές έχουν µεν θεωρητικές γνώσεις αλλά τους λείπει η πρακτική εµπειρία
- στον τρόπο σχεδίασης της γραµµής άφιξης δηλ. Από κάτω προς τα πάνω, ενώ έχουν συνηθίσει να την σχεδιάζουν από πάνω προς τα κάτω.